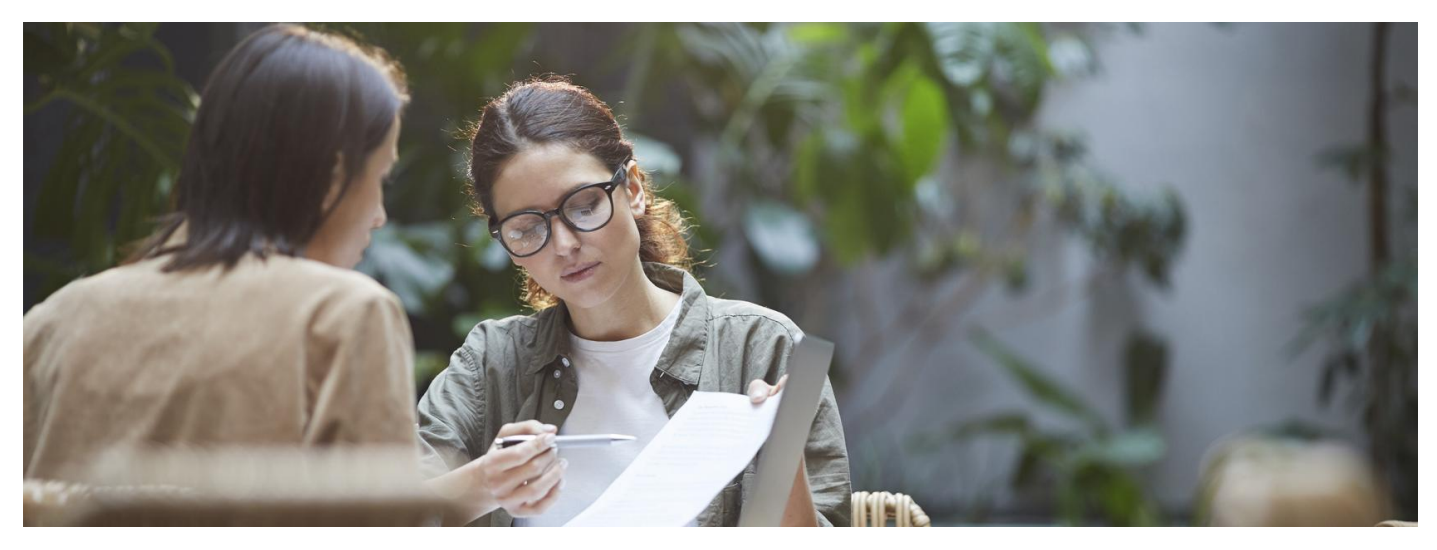

## Sprawdź swoje składki

## **Czy Twój pracodawca płaci za Ciebie ubezpieczenie zdrowotne? Ławo to sprawdzisz na Internetowym Koncie Pacjenta**

Ubezpieczenie zdrowotne to jedna z obowiązkowych składek, którą m.in. za pracownika opłaca jego pracodawca. Zdarza się jednak, że zalega z przekazywaniem składki. Najczęściej pracownik dowiaduje się o tym w momencie, gdy potrzebuje pomocy medycznej.

## Jak sprawdzić wysokość swoich składek

Na Internetowym Koncie Pacjenta znajdziesz informację na temat Twoich składek, a także kosztów świadczeń, które otrzymałeś/aś zNFZ.

Żeby to sprawdzić:

zaloguj się na Internetowe Konto Pacjenta

## Sprawdź, jak się [zalogować](https://pacjent.gov.pl/internetowe-konto-pacjenta#jak-sie-zalogowac)

- · wybierz "Moje konto"
- $\bullet$  tuż pod swoimi danymi znajdziesz "Twoje ubezpieczenie zdrowotne" wraz z informacją o tym, czyNFZ potwierdza Twoje prawo do świadczeń. Kliknij na kafelek "Zobacz składki"

**Sprawdź, co robić, jeśli system nie potwierdza Twojego prawa do [ubezpieczenia](https://pacjent.gov.pl/jak-potwierdzic-ubezpieczenie) zdrowotnego**

- pod "Twoje składki ubezpieczeniowe" zobaczysz dane wszystkich pracodawców, którzy zgłosili Cię do ubezpieczenia zdrowotnego oraz datę ostatnio zarejestrowanej składki
- pod "Podsumowanie składek na ubezpieczenie ikosztów refundacji" znajdziesz informację "Suma składek na ubezpieczenie zdrowotne", a także kwotę wpłaconej składki w poszczególnych miesiącach. Możesz wybrać rok.

Pamiętaj, że ostatnio zarejestrowana składka zwyczajowo dotyczy miesiąca poprzedzającego bieżący.

Wygenerowano: 26.12.2024 r. 09:02:10

**[Sprawdź](http://pacjent.gov.pl/print/pdf/node/2097) swoje składki**